## **Adding an Event**

## **Step 1**

Use the **Add and Event** tab on the top right to navigate to the University Calendar Event Submission form.

## **Step 2**

Complete all required fields on the Event Submission form. (Events must be sponsored by a Purdue University administrative or academic unit, or a student organization registered through the Office of Student Activities).

Select the **Lectures and Guest Speakers** category to include your event on the Lectures and Guest Speakers site.

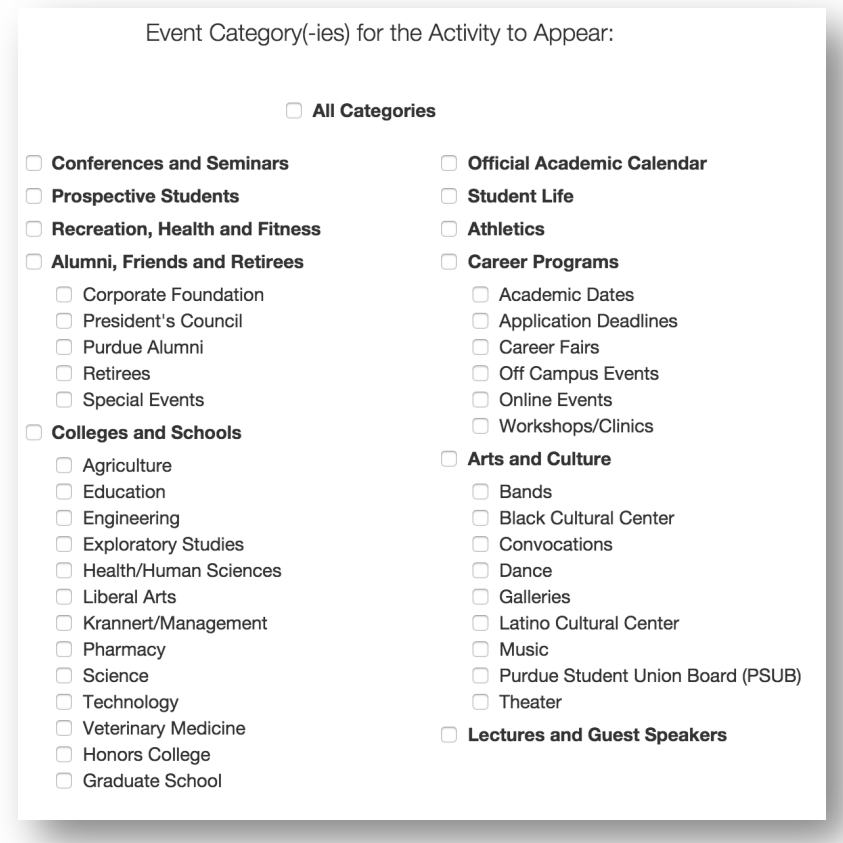

Submissions are sent to Calendar@purdue.edu for review and approval. For more information on posting to the calendar visit https://calendar.purdue.edu/help/post.aspx.

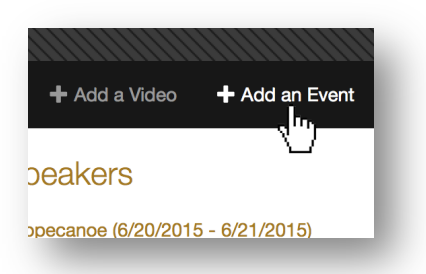